# **OS2014 PROJECT 2**

Supplemental Information

# **Outline**

- •Sequence Diagram of Project 2
- •Kernel Modules
- •Kernel Sockets
- •Work Queues
- •Synchronization

## Sequence Diagram (1/2)

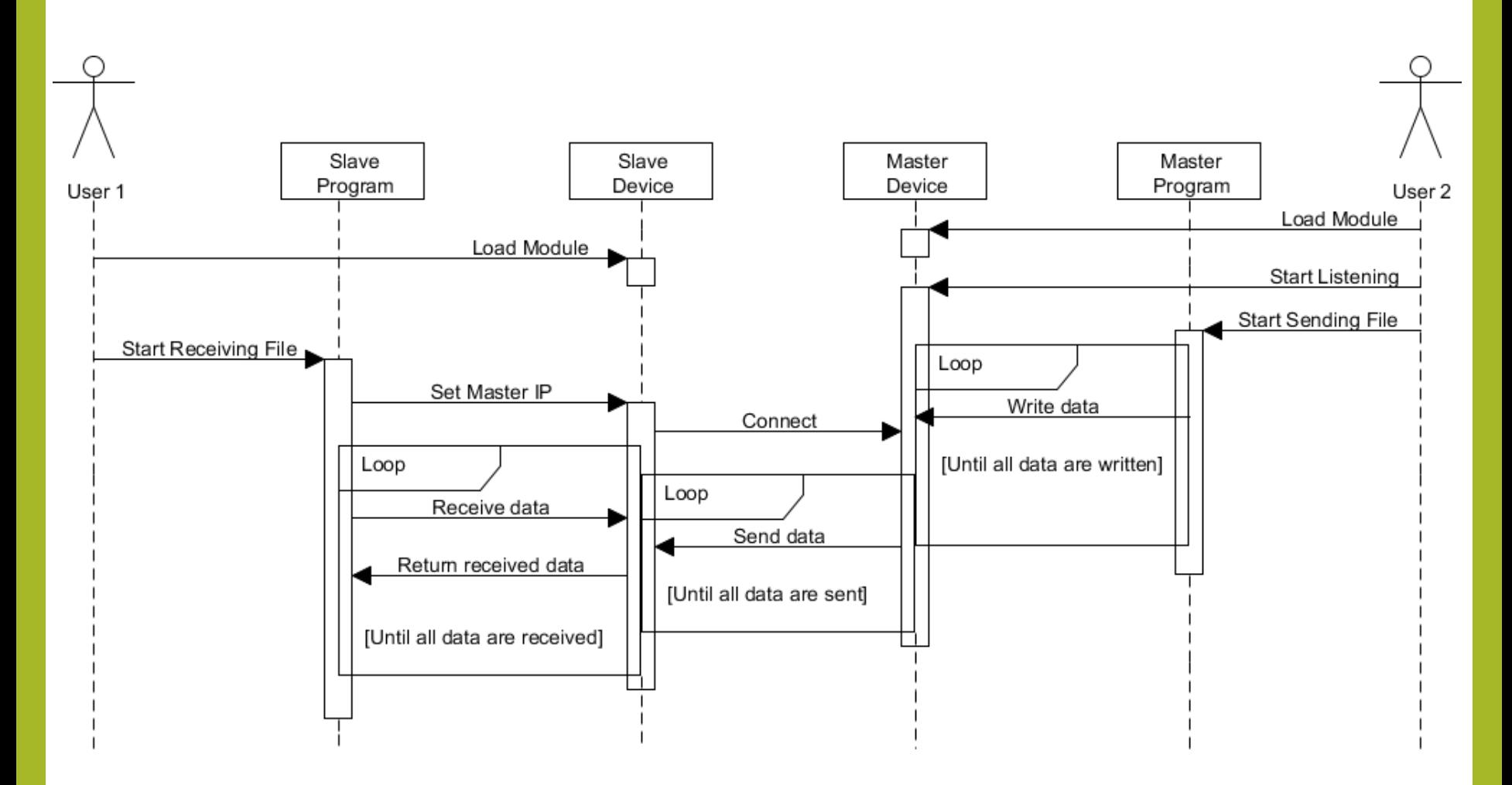

## Sequence Diagram (2/2)

- •The diagram illustrates one possible situation.
	- The actual sequence might differ from the diagram due to different manipulation.
- •Only the following orders are guaranteed.
	- The slave program will be executed only after both device modules have been loaded.
	- The master program will be executed only after the master device module has been loaded.
	- In the slave program, it first set the IP address and then begin reading data from the slave device with blocking I/O.
- •Your design should not depend on any particular orders not defined here.

# A Mini Example

- •In the following slides, we will go through the necessary kernel APIs for this project with a mini example.
- •In this example, it create a TCP server and read one line of texts from the client.
	- The data is also cached for reading from user space.
	- Please note that there are some possible race conditions in design.
- •All details can be found in the attached example.
	- [http://rswiki.csie.org/dokuwiki/\\_media/courses:102\\_2:miniex.tar.](http://rswiki.csie.org/dokuwiki/_media/courses:102_2:miniex.tar.bz2) bz2

### Kernel Modules (1/2)

- •A character device (cdev) is a device supporting data manipulation in bytes.
- •To create a character device, we need to do the following initialization.
	- Requesting a range of device numbers by **alloc\_chrdev\_region**
	- Initializing a cdev object and specifying the file operations of this device by **cdev\_init**
	- Adding the device to the kernel by **cdev\_add**
- •The device file can be created as follows.
	- Adding a new device class by **class\_create**
	- Creating a device file with the specified device number and file name by **device\_create**

### Kernel Modules (2/2)

- •The file operations, such as open, read, write, etc., of the character device is specified by the structure **file\_operations**.
	- For example, the function pointer **release** in the structure should point to the function which will be called when the system call close is invoked over the device file in user space.

#### Kernel Sockets (1/2)

- •Kernel sockets have the similar interface as the BSD-style sockets.
- •Since it will be blocked when waiting incoming connections, we should put it in a separated thread through work queues.
- •In this example, the entry function of the work is **miniex\_work\_handler**.
	- The incoming connections will be handled in the infinite loop.

#### Kernel Sockets (2/2)

- •You can use **miniex\_recv/miniex\_send** to receive and send data with a socket.
	- The data buffer must be in kernel space, which means you need to copy the data from/to user space by **copy\_from\_user/copy\_to\_user**.

## Work Queues

- •In the Linux kernel, a work queue is used for deferred works.
	- Each work will be executed asynchronously in a kernel thread.
- •A work queue can be created by the function **create\_workqueue**.
	- It takes an input parameter specifying the name of this work queue, which can be an arbitrary text strińg.
- •A work can be defined by the macro **DECLARE\_WORK**.
- •A work can be put in the work queue by the function **queue\_work**.
	- It takes two input parameters specifying the work queue and the defined work.

# Synchronization

- •In the Linux kernel, a wait queue implements a conditional variable.
- •A work queue can be defined by the macro **DECLARE\_WAIT\_QUEUE\_HEAD**.
- •To wait on a conditional variable, use the function **wait\_event\_interruptible**.
	- The execution will be blocked until the specified condition evaluates to a true value or some signals occur.
- •To wake the tasks wait on a conditional variable, use the function **wake\_up\_interruptible**.